Compute Canada Clusters and Clouds Day 2

Securing your Research on

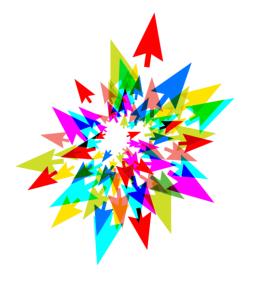

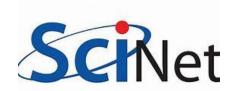

Prepared by: Raphaelle Gauriau Information Systems Security Manager, SciNet

# Agenda – Day 2

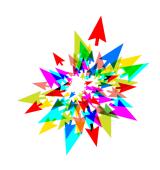

Review assignment 1
Best practices (suite)
Cryptography Concepts
SSH keys usage

Assignment 2

# Assignment 1 - Review

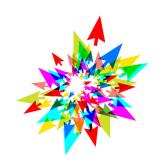

Questions?

Findings?

# Best Practices (suite) End-Users

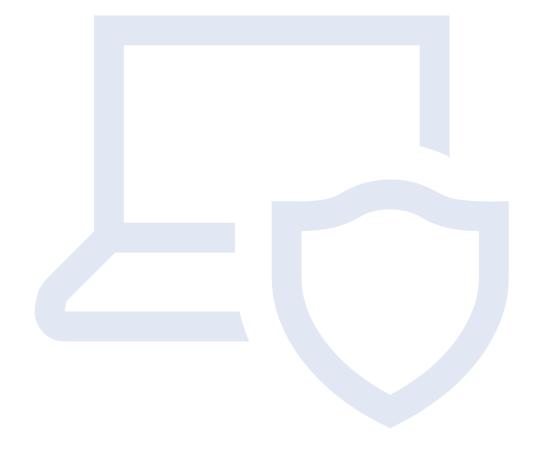

## Virtual Private Network (VPN)

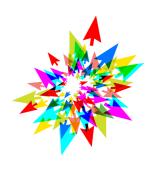

- **Encrypted connection** between the user's device and the Internet
- Provides online privacy and anonymity by masking the user's IP address
- Minimizes two main risks:
  - Privacy risk, as a VPN provides anonymity
  - Someone eavesdropping your connection
- Available via your host institution, or often included as part of anti-malware vendor service
- **Regulations** in some countries

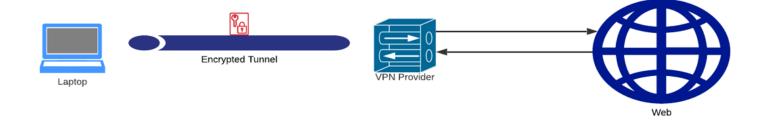

# Best practice #3 - Safe Internet Browsing (1/2)

- Public-WIFI: avoid it as much as possible
- If you absolutely need to access a public WIFI:
  - Ensure that the WIFI name is known
  - Consider using a VPN (Virtual Private Network)
  - Stick to https websites and check certificates
- Personal information: be mindful of what you provide
  - Name, address, phone number, date of birth...

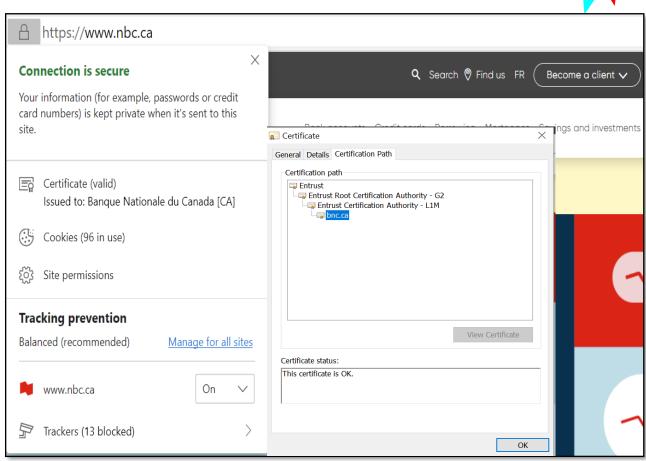

# Best practice #3 - Safe Internet Browsing (2/2)

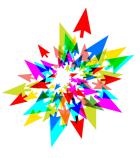

- Be careful with browser extensions
- Not sure about the **legitimacy** of a website?
   <a href="https://www.virustotal.com">https://www.virustotal.com</a>
- Use Cira Canadian Shield at home

https://www.cira.ca/cybersecurity-services/canadian-shield

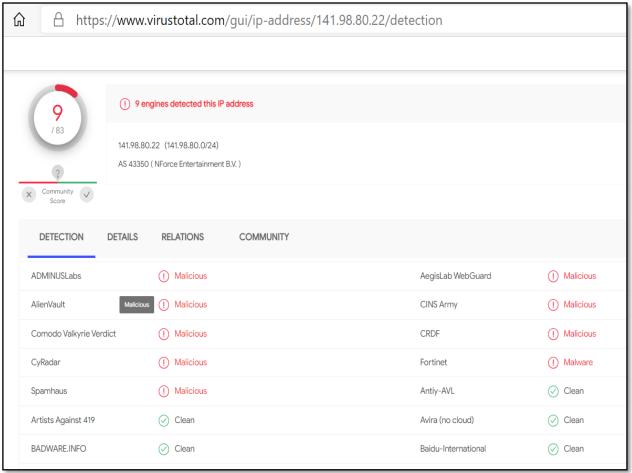

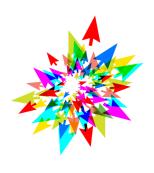

# Anonymous Survey –

Do you use the same password to access different resources?

# Passwords attacks (1/2)

Brute force attacks

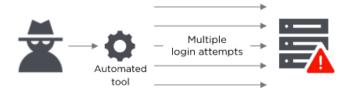

Dictionary attacks

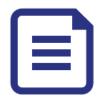

Keyloggers

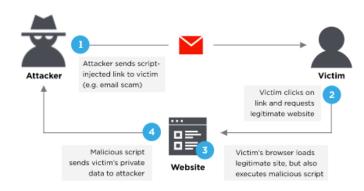

# Passwords attacks (2/2)

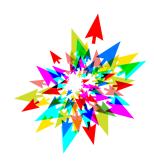

Password guessing

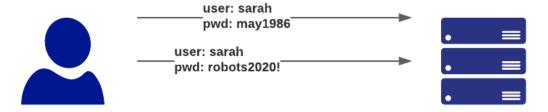

Password spraying

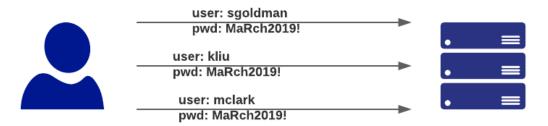

Phishing

# Best practice #4 - Password usage (1/2)

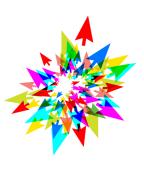

#### DO NOT

- Do not use the same password everywhere
- Do not use simple passwords (example: Summer2018)
- Do not store passwords in clear text
- Do not share your password
- Do not transmit password via email or text

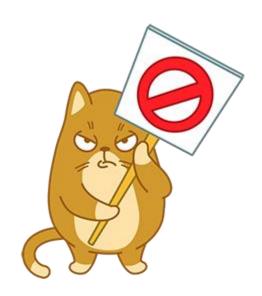

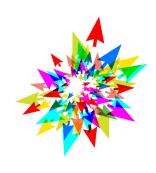

# Anonymous Survey –

Do you use a password vault?

# Best practice #4 - Password usage (2/2)

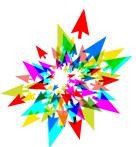

#### DO

- Use a different password for each account
- Use a password vault
  - LastPass
  - Keypass

Note 1: Dedicated password manager is usually more secure than storing your password in the browser

Note 2: Ensure the master password is strong!

- Long passphrase (15 characters or more)
- Transmit securely
- Use MFA (multi-factor authentication) when possible

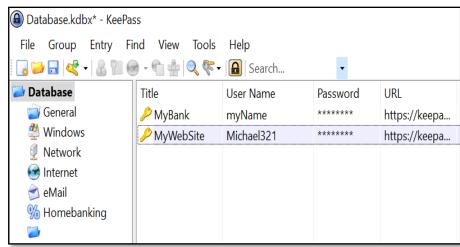

# Tips

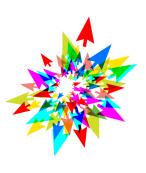

Do you want to know if your personal information or password has been leaked?

Check this website:

https://haveibeenpwned.com/

## Exercise 1

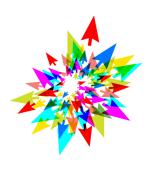

Install a password vault of your choice on your workstation and create one secret. Please find below two options:

Keypass

https://keepass.info/ (stored locally)

LastPass

https://www.lastpass.com/ (stored in the Cloud)

# Best practice #5 - Use MFA (1/2)

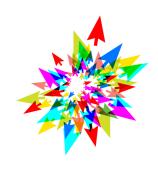

- Multi-Factor authentication: provide several pieces of evidence from different factors to prove your identity
- Factors:
  - Something you know
  - Something you have
  - Something you are
- Be careful when using your phone number as a second factor (ex: text message)
  - Phone number recycling

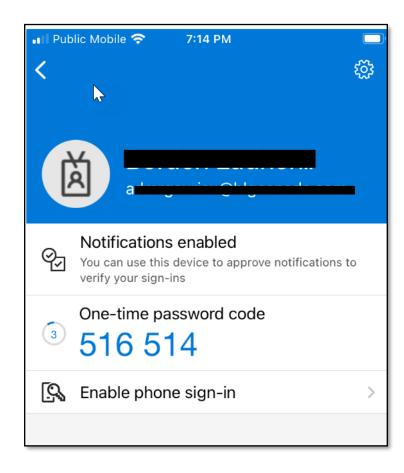

# Best practice #5 - Use MFA (2/2)

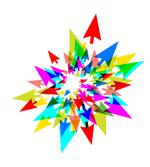

 Protection against phishing, social engineering and password brute-force attacks and stolen credentials

- MFA pilot at Compute Canada
- Note: entering two different passwords is <u>NOT</u> considered as multi-factor

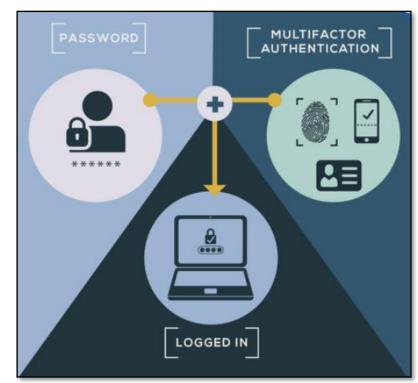

Source: <a href="https://www.nist.gov/itl/applied-cybersecurity/tig/back-basics-multi-factor-authentication">https://www.nist.gov/itl/applied-cybersecurity/tig/back-basics-multi-factor-authentication</a>

# Best practice #6 - Be careful of phishing

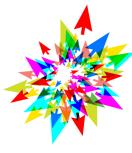

- One of the most popular vector of attack
- Indicators of phishing:
  - 1. An Unfamiliar Tone or Greeting
  - 2. Grammar and Spelling Errors
  - 3. Inconsistencies in Email Addresses, Links & Domain Names
  - 4. Threats or a Sense of Urgency
  - 5. Suspicious Attachments
- In doubt: contact the sender via other means, or ask your home institution's security team

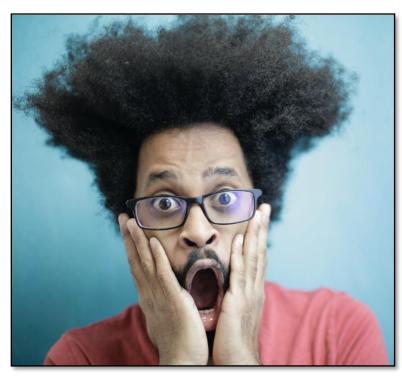

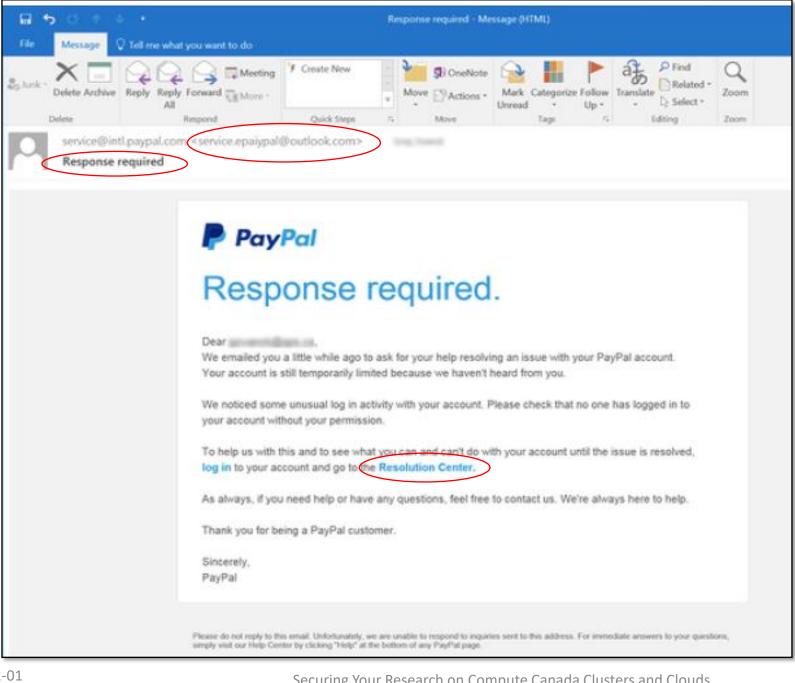

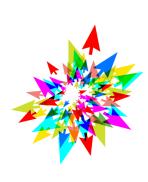

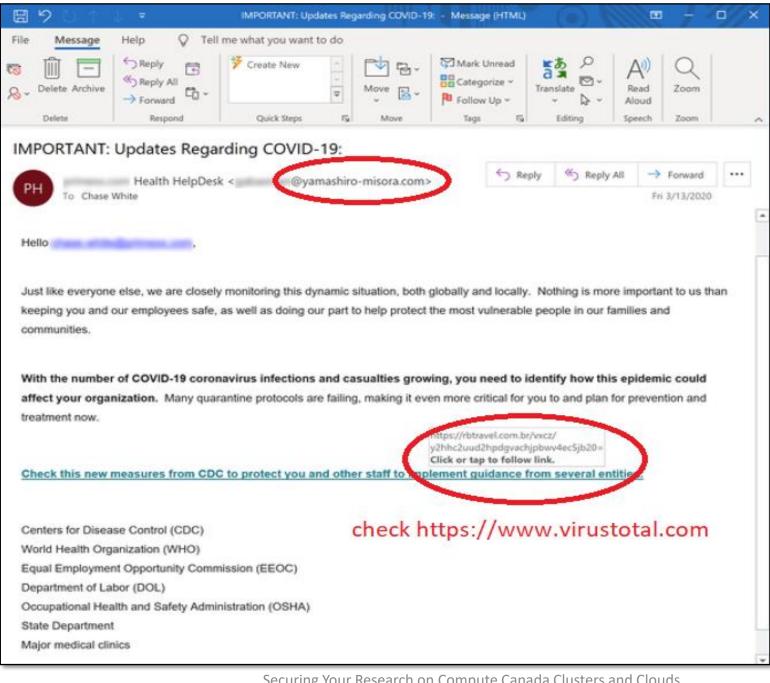

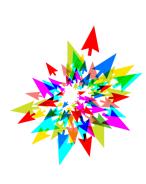

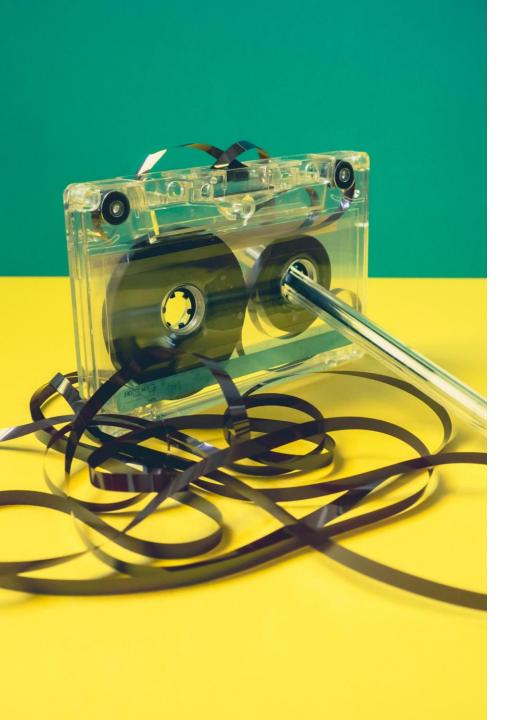

# Best practice #6 - Backup your data (1/3)

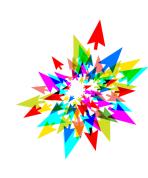

- Data loss can occur due to incidents like power surge,
   cyberattacks like ransomware, physical theft
- Backup your important data on a regular basis
- Keep your backups in a safe, different location
- Cloud vs on-premise
- **Test** your backups!

# Best practice #6 - Backup your data (2/3)

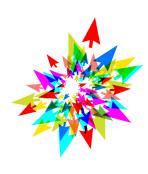

#### Different types of backups

- Full backups: most applicable in the context of a user
- *Incremental backups*: store only those files that have been modified since the time of the most recent full or incremental backup. Saves time and space. Applicable in the context of an organization.
- **Differential backups**: store all files that have been modified since the time of the most recent full backup. Saves time and space. Applicable in the context of an organization.

# Best practice #6 - Backup your data (3/3)

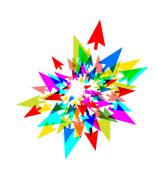

#### On **CC** systems (non cloud):

\$HOME and \$PROJECT are backed up

#### On **CC** systems (**cloud**):

Your responsibility

https://docs.computecanada.ca/wiki/Backing up your VM/en

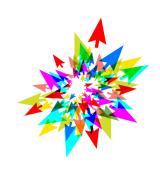

# Cryptography & SSH keys

# Cryptography Definitions

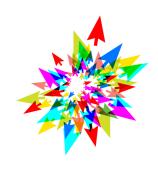

**Encryption**: The process of converting the message from its plaintext to ciphertext

**Plaintext**: The message in its natural format has not been turned into a secret.

**Ciphertext**: The altered form of a plaintext message, so as to be unreadable for anyone except the intended recipients. Something that has been turned into a secret.

**Hash function**: Accepts an input message of any length and generates, through a one-way operation, a fixed-length output called a message digest or hash (ex: SHA-256). Example of use case: data integrity

Source: https://www.isc2.org/Certifications/CISSP/CISSP-Student-Glossary

# Encryption – Why? Where?

#### Why:

Protect sensitive data

#### What:

- In transit
  - Data moving from one location to another (HTTPS, SSL, TLS, FTPS, etc)
  - Attacks against data in transit include man-in-the-middle attacks, wired tapping

#### At rest

- Data stored on a hard drive, laptop, flash drive, or archived/stored in some other way
- Attacks against data at-rest include attempts to obtain physical access to the hardware on which the data is stored, and then compromise the contained data.
- Requirement by some regulations: HIPAA, PCI

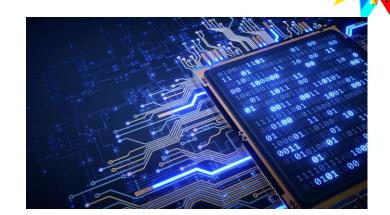

# Symmetric vs Asymmetric Encryption (1/3)

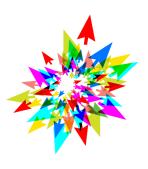

#### Symmetric

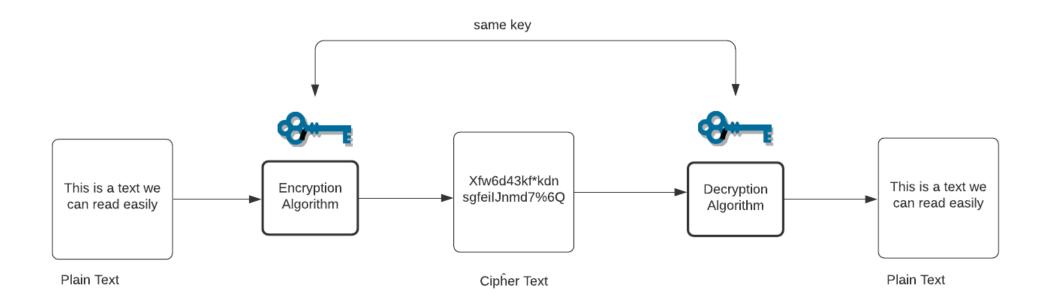

# Symmetric vs Asymmetric Encryption (2/3)

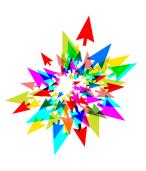

#### Asymmetric

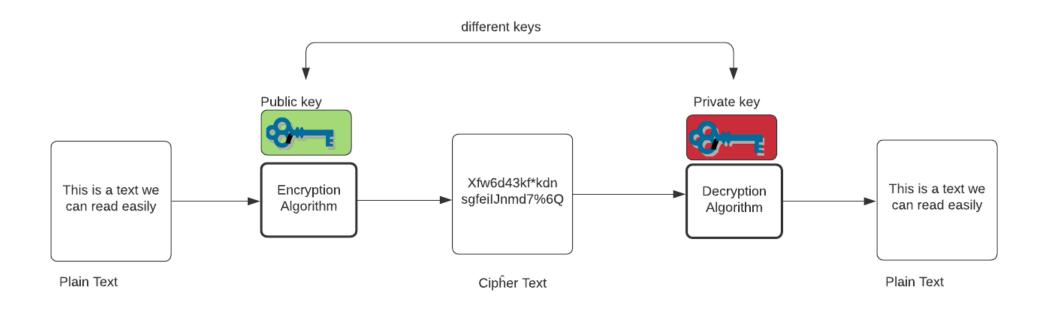

# Symmetric vs Asymmetric Encryption (3/3)

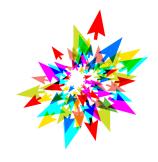

#### Symmetric encryption

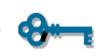

Asymmetric encryption

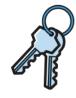

One secret key to encrypt and decrypt

Very efficient

How do you exchange the secret key?

Algorithms: RC4\*, AES, DES\*, 3DES, QUAD, Blowfish

One key to encrypt, another key to decrypt

Public key vs Private key

Public key: available to everyone

Private key: keep in a secure location

Algorithms:

RSA, Diffie-Hellman, ECC

<sup>\*:</sup> weak algorithms

## Real-Life Scenario: SSH

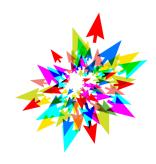

SSH (Secure Shell): a method for secure remote login

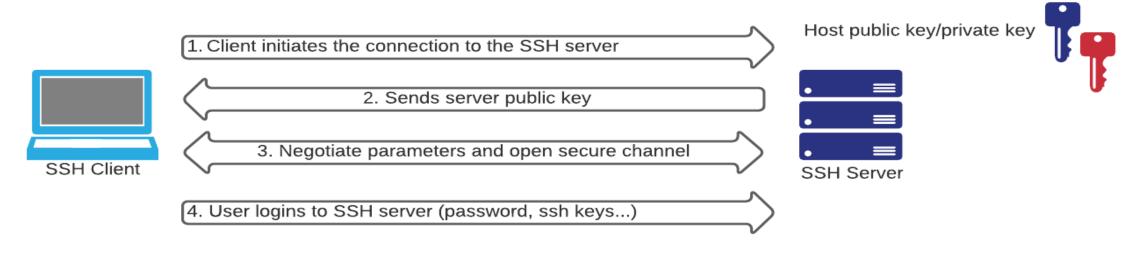

Known\_hosts:

- public\_key server 1public\_key server 2

### Exercise 2

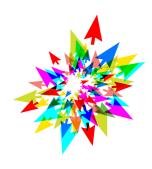

Authenticate to Teach SSH server via a password

teach.scinet.utoronto.ca

#### **Windows:**

Use MobaXterm

#### MacOS/Linux:

Via a terminal, type:

ssh username@teach.scinet.utoronto.ca

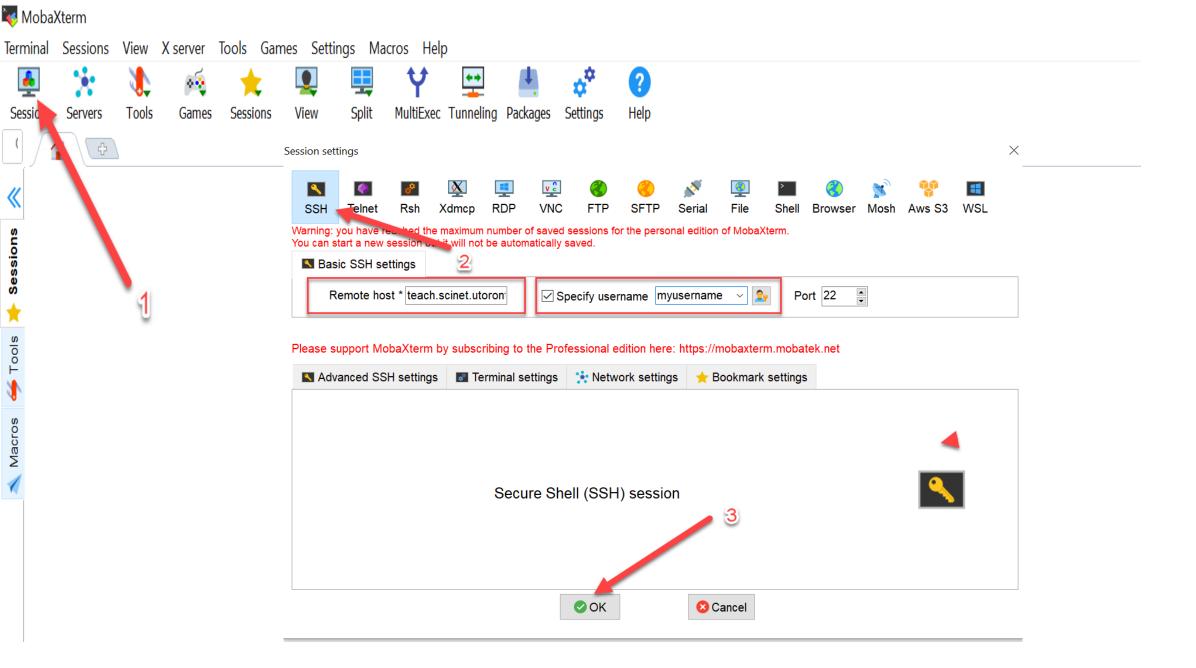

## Real-Life Scenario: SSH

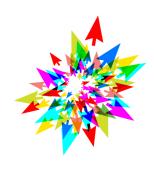

SSH (Secure Shell): a method for secure remote login

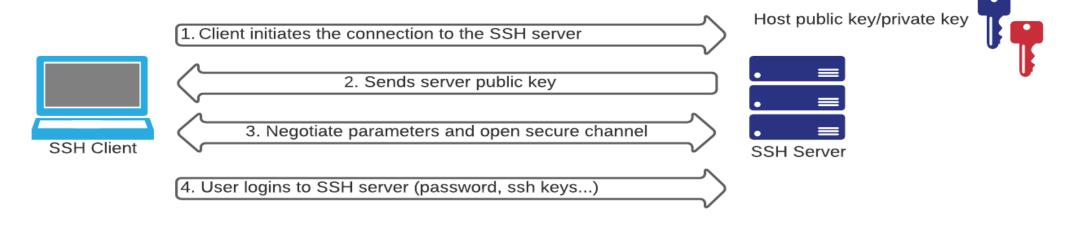

Known\_hosts:

- public\_key server 1public\_key server 2

# SSH keys for authentication

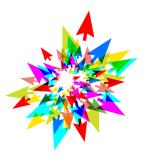

- SSH keys: an alternative to passwords to authenticate
- Harder to crack than passwords
- Private key vs public key
- Protect your private key in a safe location
- Do not share your private key!
- Add a **passphrase** to the private key

| Strength                      | RSA                     | ECDSA, EdDSA,<br>DH, MQV   |
|-------------------------------|-------------------------|----------------------------|
| NOT<br>RECOMMENDED<br>ANYMORE | k = 1024                | f = 160-223                |
| RECOMMENDED                   | k = 2048<br>(and above) | f = 224-255<br>(and above) |

Note: k and f above are commonly considered as key size

Asymmetric Algorithms and Corresponding Keys

Source: <a href="https://nvlpubs.nist.gov/nistpubs/SpecialPublications/NIST.SP.800-57pt1r5.pdf">https://nvlpubs.nist.gov/nistpubs/SpecialPublications/NIST.SP.800-57pt1r5.pdf</a>

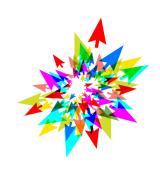

# Anonymous Survey –

Have you created an SSH key pair before?

### Exercise 3

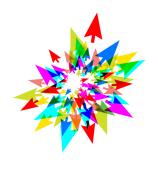

**Goal**: Create an SSH key pair on your workstation, then authenticate to SciNet Teach cluster via SSH key.

STEP 1 – On your workstation, create your SSH key pair.

STEP 2 – Make the public key available on Teach cluster.

*Option a* – Upload the SSH **public** key to CCDB (Compute Canada account needed):

https://ccdb.computecanada.ca/ssh authorized keys

Option b - Copy the SSH public key to Teach, under .ssh/authorized\_keys file

STEP 3 – From your workstation, try to authenticate to Teach with your SSH key.

Source: https://docs.computecanada.ca/wiki/SSH\_Keys

# STEP 1 — Create your SSH Key pair

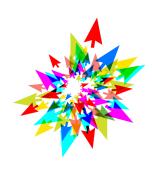

#### Steps for **Linux/MacOS**:

https://docs.computecanada.ca/wiki/Using SSH keys in Linux

#### Steps for **Windows**:

https://docs.computecanada.ca/wiki/Generating SSH keys in Windows

#### **Recommendations:**

- Add a passphrase to encrypt the private key; 15 characters or more.
- Name the SSH key as you may create SSH keys for other systems. Ex: LaptopName\_CC\_id\_ed25519
- If you have several laptops, create dedicated SSH key pairs for each of them.

# STEP 2 — Make the public key available on Teach cluster

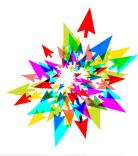

Option a - Upload the SSH **public** key to CCDB (Compute Canada account needed):

https://ccdb.computecanada.ca/ssh authorized keys

Option b - Copy the SSH **public** key to Teach, under .ssh/authorized\_keys file

https://docs.computecanada.ca/wiki/Using SSH keys in Linux#Installing locally

https://docs.computecanada.ca/wiki/Generating SSH keys in Windows#Installing locally

Source: https://docs.computecanada.ca/wiki/SSH\_Keys

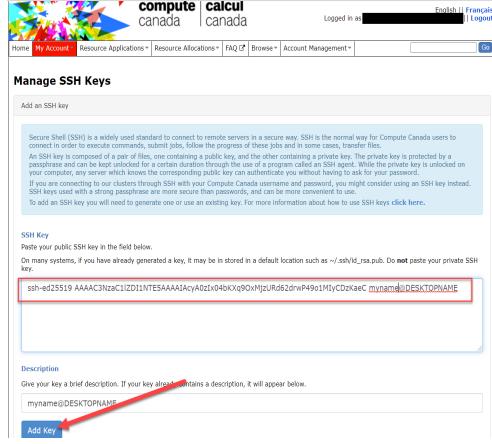

Option a – Upload public key to CCDB

# STEP 3 — Authenticate with your SSH Key pair

From your workstation, authenticate to Teach with SSH key:

#### On Linux/MacOS:

\$ ssh -i ~/.ssh/private\_key\_name <a href="myusername@teach.scinet.utoronto.ca">myusername@teach.scinet.utoronto.ca</a>

#### On Windows:

https://docs.computecanada.ca/wiki/Connecting with PuTTY#Using a Key Pair

https://docs.computecanada.ca/wiki/Connecting with MobaXTerm#Using a Key Pair

### Exercise 3

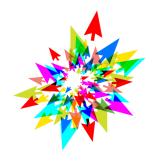

**Goal**: Create an SSH key pair on your workstation, then authenticate to SciNet Teach cluster via SSH key.

STEP 1 – On your workstation, create your SSH Key pair.

STEP 2 – Make the public key available on Teach cluster.

Option a – Upload the SSH **public** key to CCDB (Compute Canada account needed):

https://ccdb.computecanada.ca/ssh\_authorized\_keys

Option b - Copy the SSH public key to Teach, under .ssh/authorized\_keys file

STEP 3 – From your workstation, try to authenticate to Teach with your SSH key.

Source: https://docs.computecanada.ca/wiki/SSH\_Keys

# Key Take-Aways — Day 2

- Be mindful of phishing
- Use a password vault, combined with MFA whenever possible
- Consider encryption at rest and in transit to secure your data
- Use SSH keys and protect your SSH private key (location, passphrase)

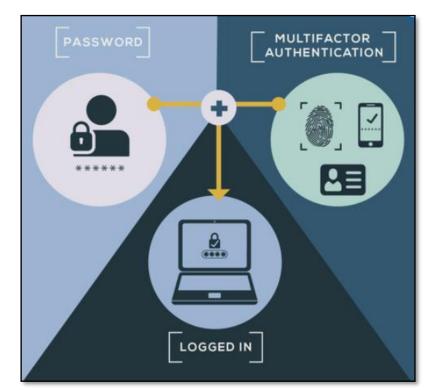

Source: <a href="https://www.nist.gov/itl/applied-cybersecurity/tig/back-basics-multi-factor-authentication">https://www.nist.gov/itl/applied-cybersecurity/tig/back-basics-multi-factor-authentication</a>

#### SCMP183 Securing Your Research on Compute Clusters and Clouds (Nov/Dec 2021)

Dashboard / My courses / SCMP183 - Nov/Dec 2021

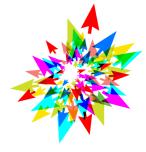

#### SCMP183 Securing Your Research on Compute Clusters and Clouds (Nov/Dec 2021)

Learn how to protect your research using cybersecurity techniques. During the three days of this workshop, we will cover various aspects of cybersecurity to help you protect your research! Cybersecurity concepts, cyberattack models, as we concepts to a real life scenario using SSH keys. Finally, we will discuss cybersecurity in the context of human research data and the Research Ethics Board. The workshop will be a mix of theory and practical exercises. We hope you will learn

Sessions will be delivered in English, but we will have the ability to respond to questions in French. The lesson material will be available in English. A French version of this workshop will take place at a later date.

This workshop is part of the National Training series of the Compute Canada Federation. Registration is handled at

https://www.eventbrite.ca/e/ccf-national-training-securing-your-research-on-compute-clusters-and-cloud-tickets-173830691277

Teachers: Raphaelle Gauriau, Paul Preney, Ramses van Zon

Start date: 29 Nov 2021 End date: 3 Dec 2021 Scientific Computing Credits: 4

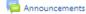

#### Day 1: Mon., Nov. 29, 12:30PM to 2:00 PM EST

Zoom Link Day 1 (Monday, 29 November, 12:30 PM - 2:00 PM)

🍶 Assignment - Day 1

Day 1 Feedback

Restricted Available from 29 November 2021, 2:00 PM

Please provide us feedback concerning Day 1 of this course. (Any feedback left is anonymous unless you identify yourself in the feedback.)

#### Day 2: Wed., Dec. 1, 12:30 PM to 2:00 PM EST

Zoom Link Day 2 (Wednesday, 1 December, 12:30 PM - 2:00 PM)

🍶 Assignment - Day 2

Day 2 Feedback

Restricted Available from 1 December 2021, 2:00 PM

Please provide us feedback concerning Day 2 of this course. (Any feedback left is anonymous unless you identify yourself in the feedback.)

# Assignment – Day 2

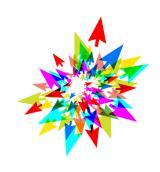

- 1. What did you learn in today's session (1-2 items)?
- 2. Install a password vault and create some secrets (see Exercise 1).
- 3. Create an SSH key pair, then add your public key to Teach cluster and try to authenticate via SSH key (see Exercise 3).

### Other resources

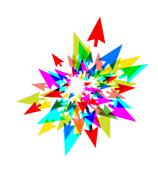

- <a href="https://securitymatters.utoronto.ca/resources/students/">https://securitymatters.utoronto.ca/resources/students/</a>
- https://securityplanner.org/#/
- https://www.ic.gc.ca/eic/site/063.nsf/eng/h 97955.html

# Sources and Images (day 1 and day 2)

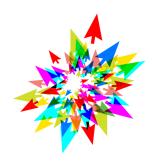

- <a href="https://resources.infosecinstitute.com/certification/the-cissp-domains-an-overview/">https://resources.infosecinstitute.com/certification/the-cissp-domains-an-overview/</a>
- <a href="https://cyber.gc.ca/en/guidance/cyber-threat-and-cyber-threat-actors">https://cyber.gc.ca/en/guidance/cyber-threat-and-cyber-threat-actors</a>
- <a href="https://www.nist.gov/itl/smallbusinesscyber/cybersecurity-basics/glossary">https://www.nist.gov/itl/smallbusinesscyber/cybersecurity-basics/glossary</a>
- <a href="https://www.avast.com/en-ca/business/resources/defence-in-depth">https://www.avast.com/en-ca/business/resources/defence-in-depth</a>
- <a href="https://securitymatters.utoronto.ca/resources/it-professionals/">https://securitymatters.utoronto.ca/resources/it-professionals/</a> (image)
- https://securitymatters.utoronto.ca/phish-got-a-moment/
- https://unsplash.com/s/photos/email (image)
- <a href="https://unsplash.com/s/photos/castle">https://unsplash.com/s/photos/castle</a> (image)
- https://www.sentinelone.com/blog/are-we-done-with-wannacry/
- <a href="https://www.kaspersky.com/resource-center/threats/ransomware-wannacry">https://www.kaspersky.com/resource-center/threats/ransomware-wannacry</a>
- https://www.av-test.org/en/
- <a href="https://www.forcepoint.com/cyber-edu/heuristic-analysis">https://www.forcepoint.com/cyber-edu/heuristic-analysis</a>
- https://www.zdnet.com/article/flashback-trojan-wake-up-call-for-mac-users/
- https://cofense.com/knowledge-center/signs-of-a-phishing-email/
- <a href="https://www.pexels.com/photo/man-in-red-shirt-wearing-black-framed-eyeglasses-3965246">https://www.pexels.com/photo/man-in-red-shirt-wearing-black-framed-eyeglasses-3965246</a> (image)
- https://nvlpubs.nist.gov/nistpubs/SpecialPublications/NIST.SP.800-57pt1r5.pdf
- CISSP: Certified Information Systems Security Professional Study Guide, 6th Edition by Darril Gibson; James M. Stewart; Mike Chapple; Backups Chapter
- https://www.ssh.com/academy/ssh/protocol

# Thank You! Questions?

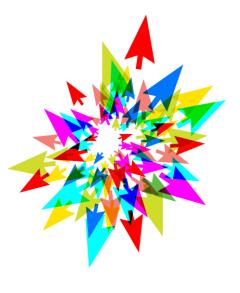

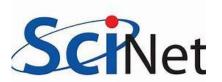